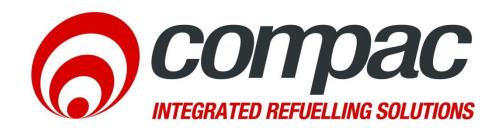

# COM5 FMS Upgrade Kit

Date of issue: 03 February 2021

Author: V Amrakoon Revision: 1.0.0

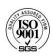

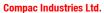

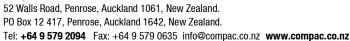

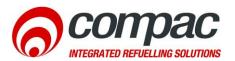

#### **Scope**

This document explains how to install the COM5 FMS upgrade kit

#### **Procedure**

Isolate the unit from the 230V mains power and Isolate the battery power by unplugging the CON3 terminal on the UPS board. Make sure the UPS board switch is in OFF position.

- 1. Remove the old FMS board and the MX box from the OPT
- 2. Install the new COM5 FMS Upgrade kit including the COM5 Baseboard, COM5 Processor Board, and the COMMS board,
- 3. Secure the COM5 FMS Upgrade kit by tightening all the hex nuts to the OPT Chassis
- 4. Secure the 12VDC -12V DC converter to the side of the frame as below with cable ties provided.
- 5. Connect the Yellow wire from the 12VDC-12VDC converter to the positive terminal and the Black wire to the negative terminal of the COM5 Baseboard.
- 6. Connect the RED and the Black wires of the 12VDC-12VDC converter to the CONO of the UPS board

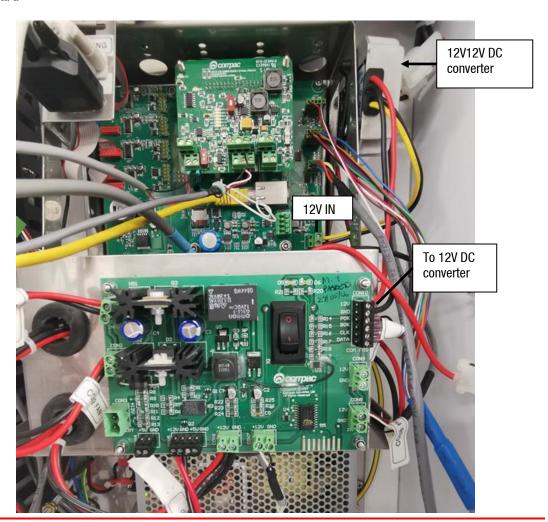

# **Connecting the COMMS**

Comms board connections will be similar to a Comfill, please refer to the instructions on the Comfil service manual for COMMS Board connections.

### Note:

ATG's are connected via the COMMS board channel 2.

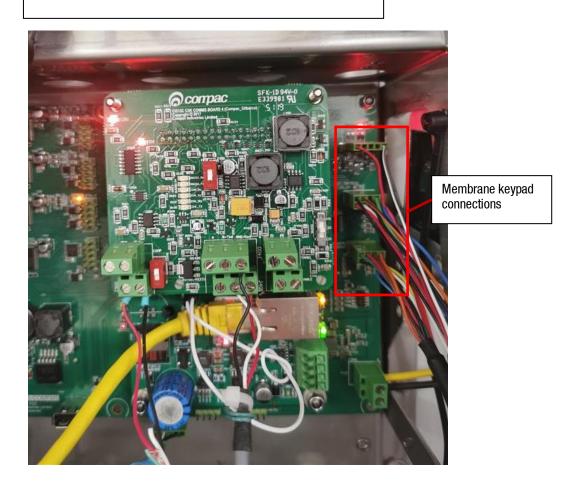

## **SCR and Printer connections**

Use RS232 port 1 for Serial card reader comms and port 2 for printer comms. Make sure the orientation of the ribbon cable plug is as below. The ribbon cable red wire should face towards the COM5 Baseboard.

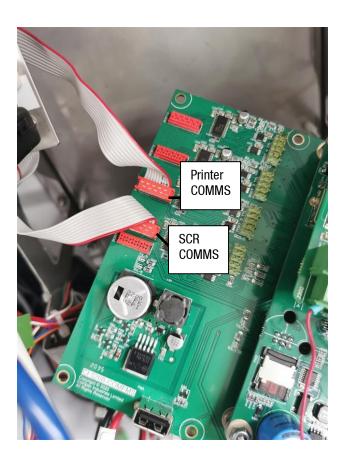

# Connecting a PUSH/PULL card reader, HID Reader

Existing HID Readers and Push/Pull card readers can be connected to the COM5 Baseboard via the card reader port as below. The card reader port is the first port from the left of the COM5 base board next to the USB interface.

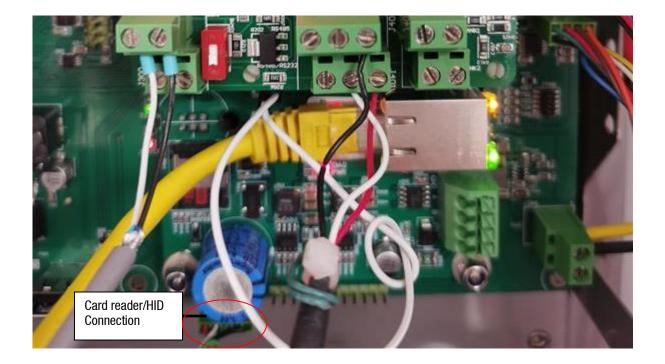

Once all the connections are checked, and confirmed that the connectors are plugged in correctly, Plug in the CON3 battery connection.